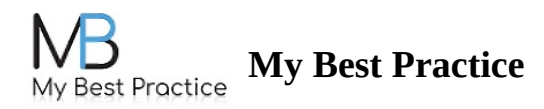

## **Acceso a su portal de clientes**

Debería recibir un correo electrónico invitándolo a unirse al portal del cliente. Una vez que haya creado su contraseña para el portal de clientes, puede iniciar sesión en su portal de clientes aquí: [Portal](https://practice.mbpractice.com/ClientPortal/ClientLogin) del client[e](https://practice.mbpractice.com/ClientPortal/ClientLogin)

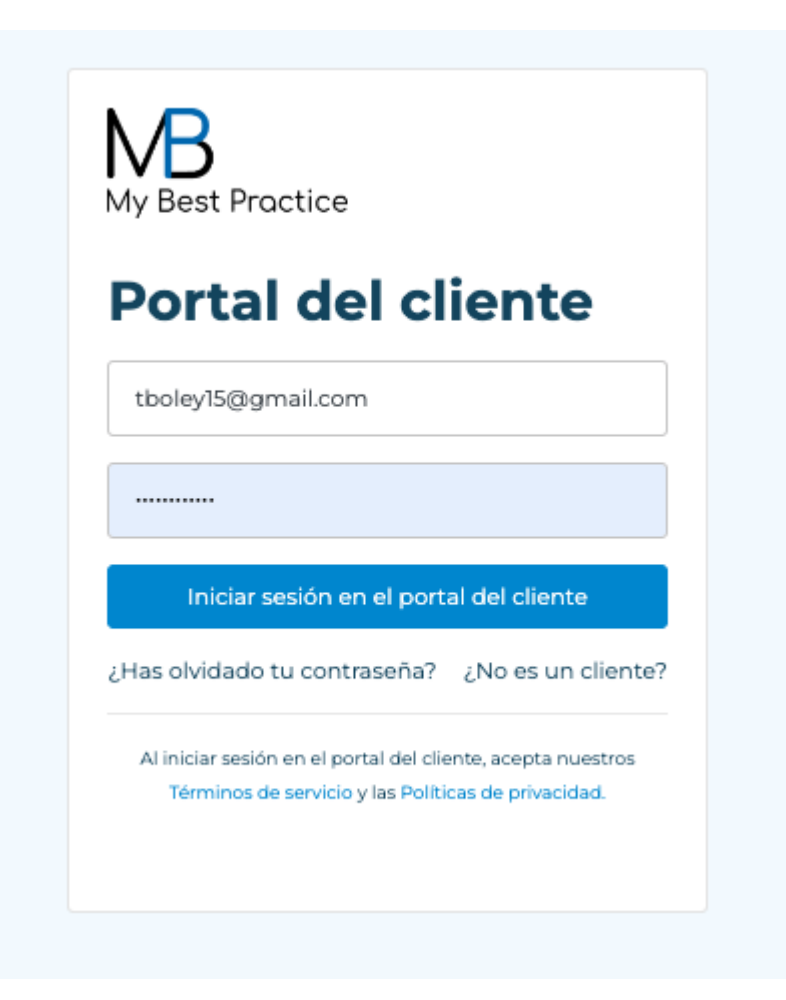

Una vez que haya iniciado sesión, haga clic en la pestaña "Lista de tareas pendientes" en el lado izquierdo.

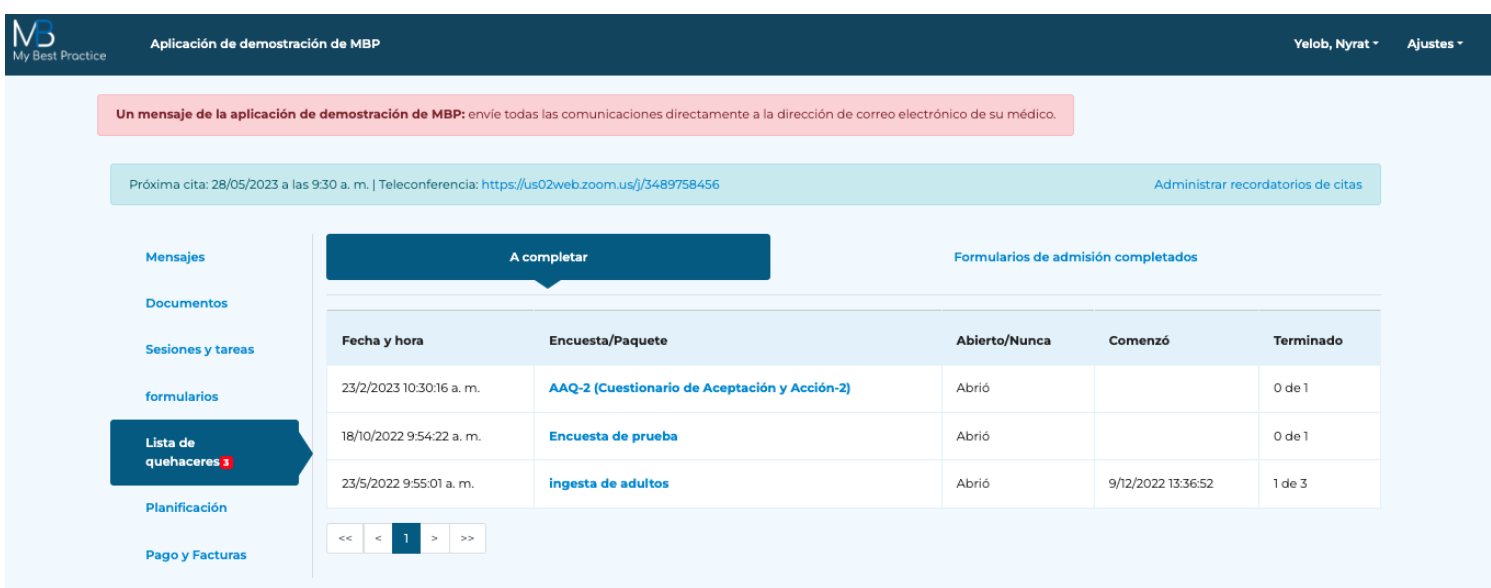

Haga clic en el nombre del paquete para comenzar a completar todos los formularios necesarios.

Si tiene alguna pregunta, póngase en contacto con su proveedor.